## Elternzugang Passwort Rücksetzung

Der Benutzername des Elternzugangs ist ihre Mailadresse!

- 1. Startseite von WebUntis über die Schulhomepage (www.bgdornbirn.at) oder die Url https://klio.webuntis.com/WebUntis/index.do#/basic/main öffnen .
- 2. Funktion "Passwort vergessen?" anklicken.

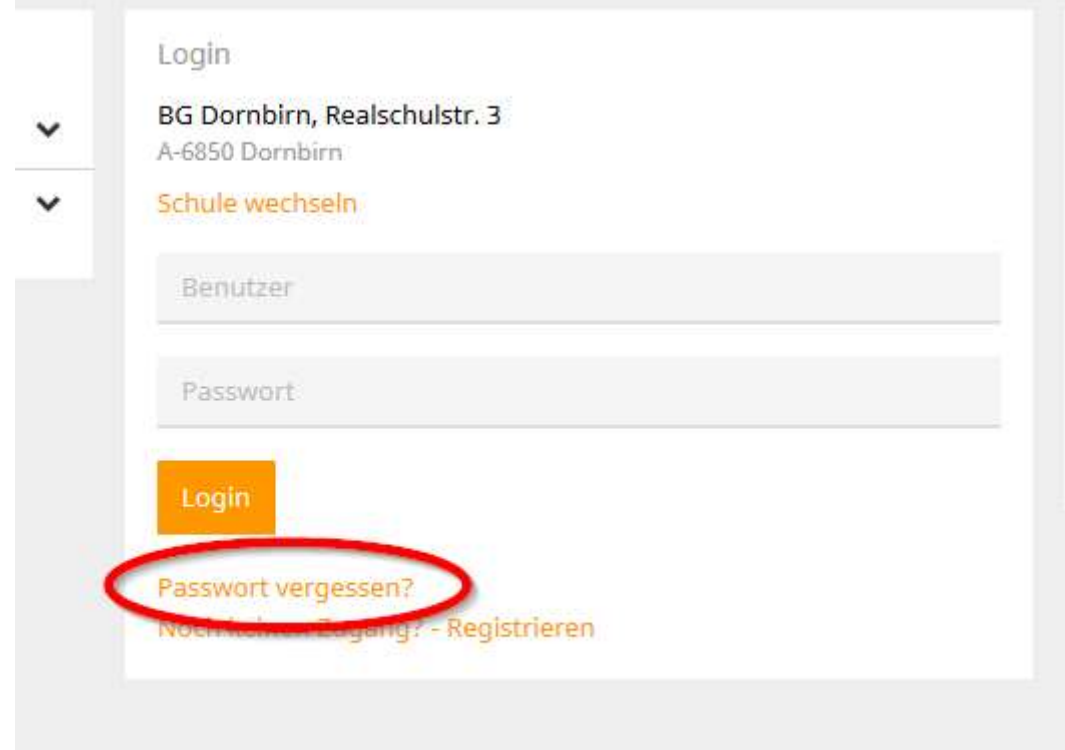

3. Es öffnet sich ein neues Fenster.

Beim Elternzugang sind Benutzername und E-Mail Adresse identisch. Es ist jene Mailadresse, die in der Schule hinterlegt wurde.

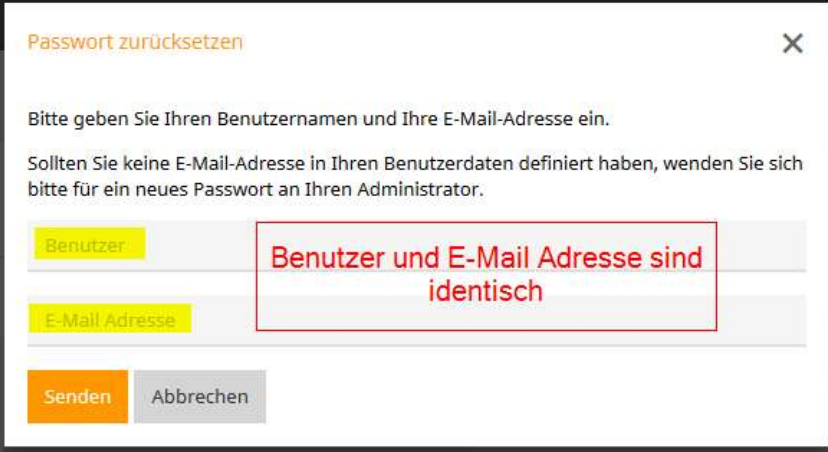

4. Ein neues Passwort bzw. ein Link zur Passwortrücksetzung wird dann an ihre Mailadresse gesendet.